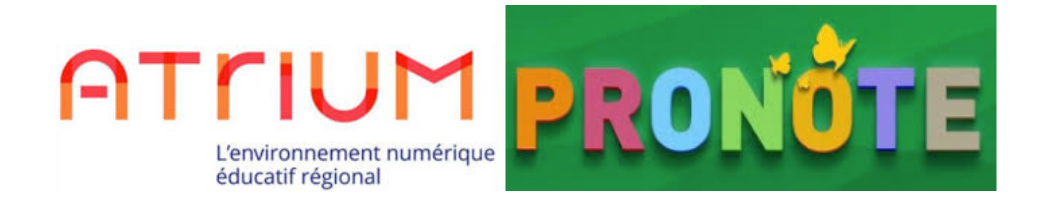

# **POUR SE CONNECTER À ATRIUM PUIS PRONOTE, IL FAUT OBLIGATOIREMENT un identifiant et un mot de passe**

## 1/ JE NE CONNAIS PAS MON IDENTIFIANT ET MON MOT DE PASSE ATRIUM:

- $\rightarrow$  Demandez-les à votre professeur principal pour une première connexion.
- $\rightarrow$  Si vous avez oublié votre identifiant, demandez-le à votre professeur principal.
- $\rightarrow$  NB : L'identifiant est la plupart du temps : prénom.nom (minuscules)

# **EN CAS DE PROBLÈMES DE CONNEXION À ATRIUM ET/OU PRONOTE :**

### 2/ JE CONNAIS L'IDENTIFIANT ATRIUM MAIS J'AI OUBLIÉ MON MOT DE PASSE :

 $\rightarrow$  Allez sur le site internet www.atrium-paca.fr et cliquez sur « Mot de passe oublié ». Entrez votre identifiant et vous recevrez un nouveau mot de passe sur le mél que vous avez renseigné à la première connexion.

 $\rightarrow$  Si vous avez oublié votre mél d'inscription, demandez-le à votre professeur principal.

 $\rightarrow$  Si vous avez oublié le mot de passe de votre mél, créez un nouveau mél et déposez une demande écrite avec nom, prénom, classe et nouveau mél dans le casier de M. Buckwell (casier 13), Maurel ou Baeumle.

#### 3 / J'ARRIVE À ME CONNECTER SUR ATRIUM MAIS PAS À PRONOTE :

 $\rightarrow$  Si vous utilisez un smartphone il faut télécharger l'application Pronote pour Mobile, vous géolocaliser (ex : lycée Montmajour) et taper votre identifiant et mot de passe Atrium.

 $\rightarrow$  Si vous n'arrivez pas à vous connecter à partir d'un ordinateur à Pronote, contactez un administrateur (M. Buckwell, M. Maurel ou M. Baeumle) en utilisant la messagerie Atrium et en précisant votre demande ou en déposant une demande dans leur casier.

#### 4/ JE VIENS D'UN AUTRE LYCÉE DE L'ACADÉMIE D'AIX-MARSEILLE :

 $\rightarrow$  Vous devez utiliser les mêmes identifiant et code. Si vous les avez oubliés, voir la procédure ci-dessus.